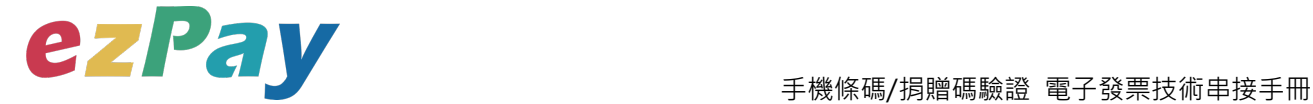

# **簡單行動支付股份有限公司**

# **手機條碼與捐贈碼驗證 技術串接手冊**

**適用範圍:手機條碼驗證、捐贈碼驗證**

**標準版**

**文件版本號:EZP\_BDV\_1.0.0**

(文件為簡單行動支付股份有限公司版權所有)

電子發票加值服務平台 輕鬆開立.批量申報.省時環保.成本低廉

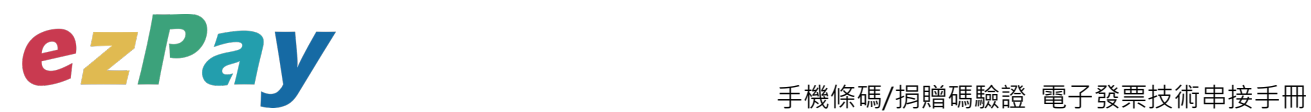

#### **版本異動**

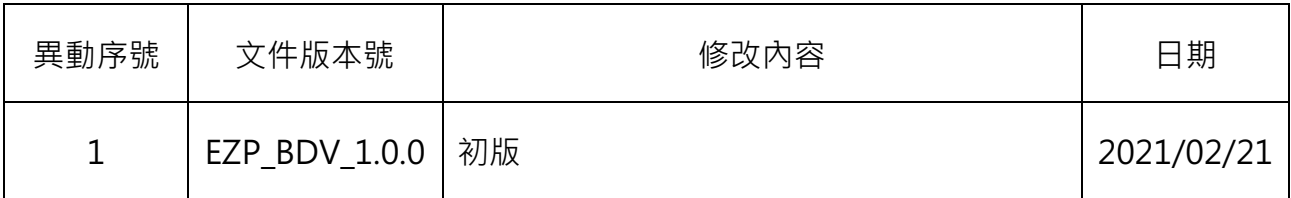

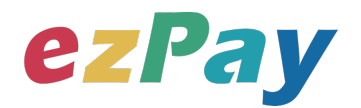

#### 手機條碼/捐贈碼驗證 電子發票技術串接手冊

### 目錄

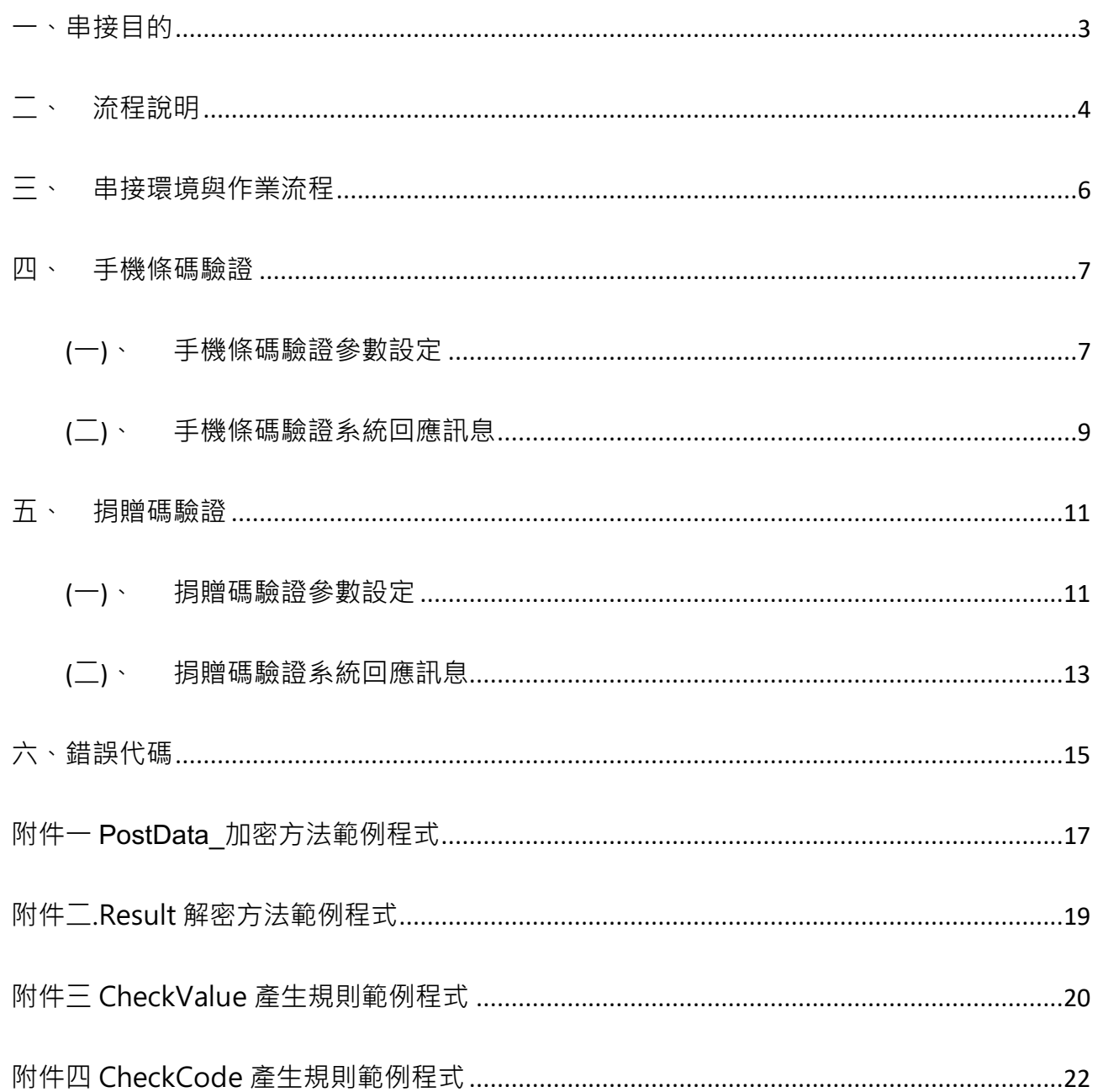

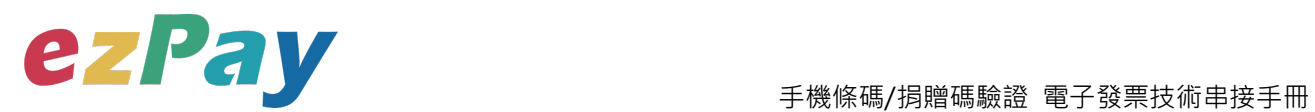

### **一、串接目的**

提供 ezPay 電子發票加值服務平台〈以下簡稱本平台〉商店經由程式串接方式, 透過本 平台查詢手機條碼與捐贈碼,是否存在於財政部電子發票整合服務平台。

(一)手機條碼驗證

可驗證手機條碼是否存在於財政部電子發票整合服務平台。

(二)捐贈碼驗證

可驗證捐贈碼是否存在財政部電子發票整合服務平台。

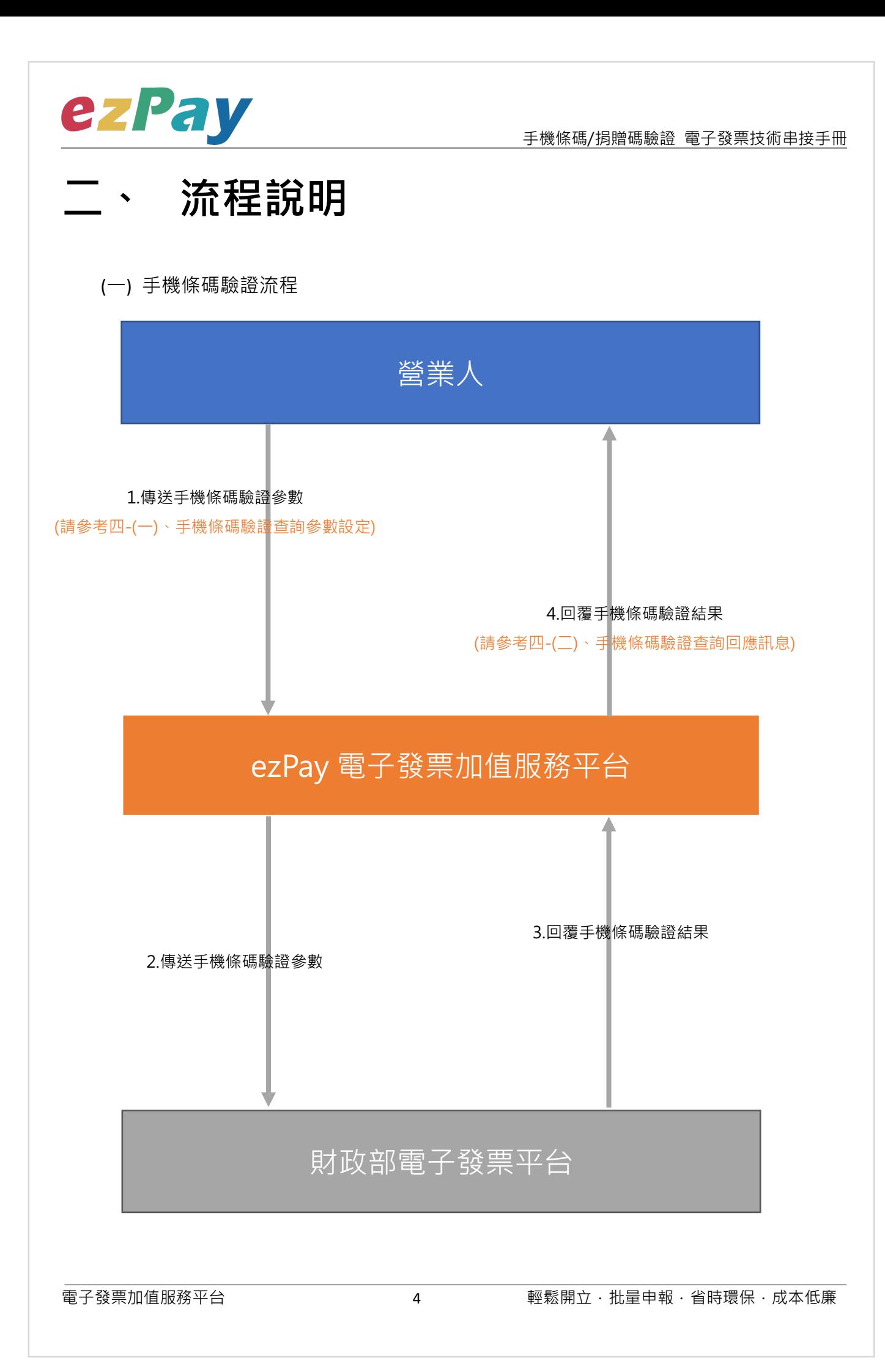

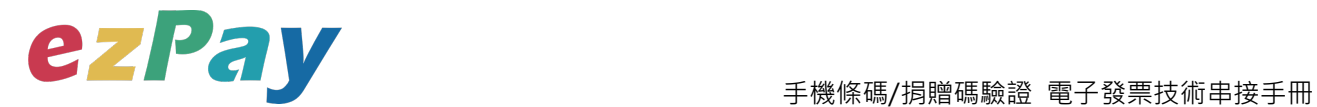

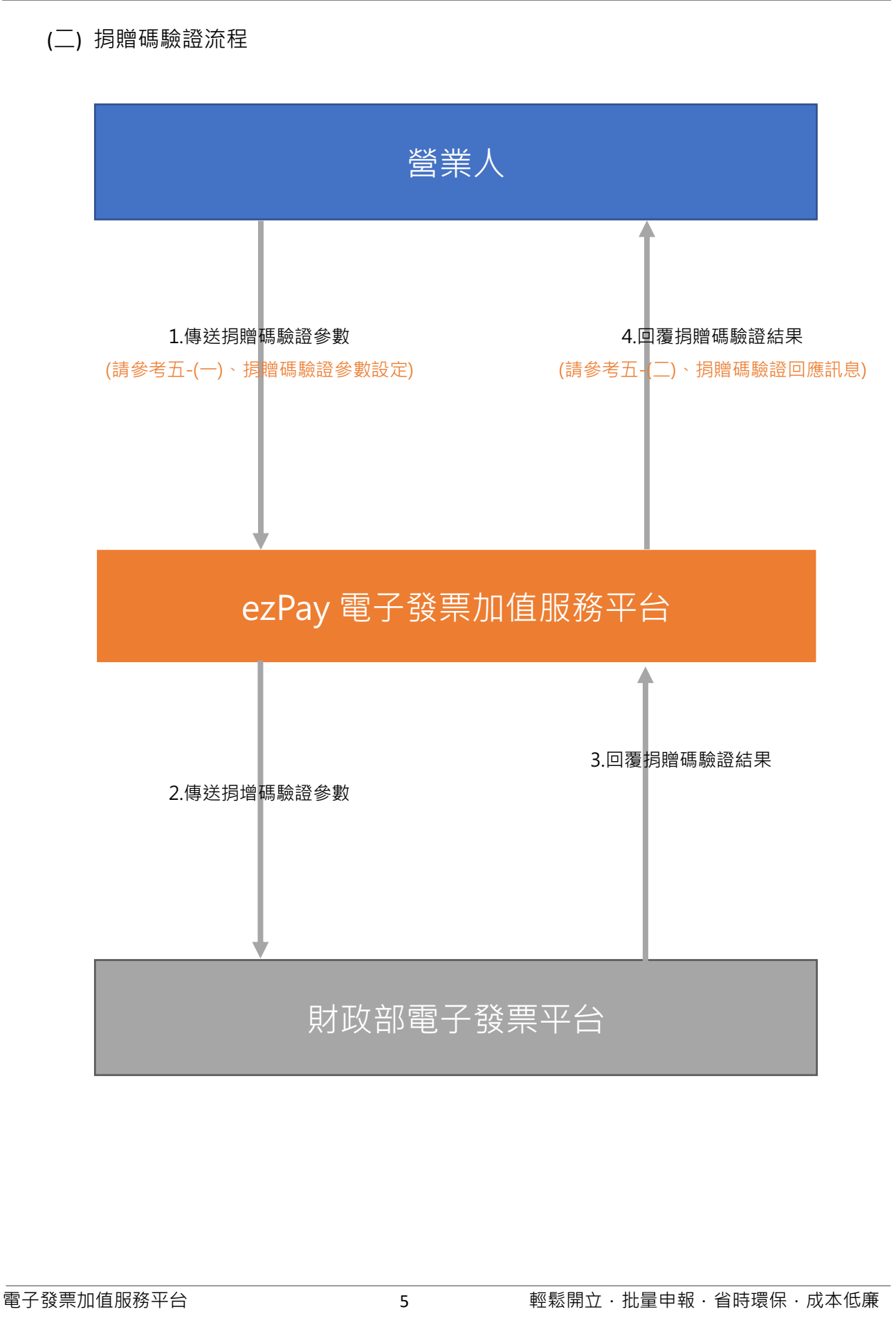

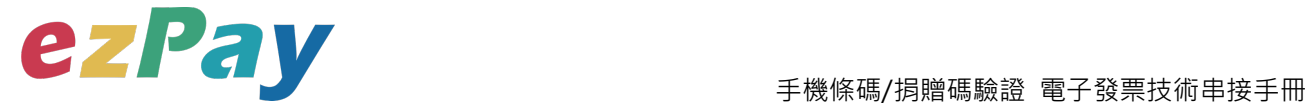

### **三、 串接環境與作業流程**

(一) 測試環境:

- 1. 申請測試環境會員並開立商店:
	- (1) 於 ezPay 電子發票測試平台 https://cinv.ezpay.com.tw/申請會員並建立測試 商店。
	- (2) 取得測試商店 API 串接金鑰 Hash Key 及 Hash IV
- 2. 本平台審核會員資料並設定啟用電子發票測試平台。
- 3. 於電子發票測試平台 https://cinv.ezpay.com.tw/, 登入測試環境會員,進入電子 發票測試平台。
- (二) 正式環境:
	- 1. 註冊正式環境會員並開立商店:
		- (1) 於 ezPay 電子發票加值服務平台 https://inv.ezpay.com.tw/申請會員並建立 商店。
		- (2) 取得商店 API 串接金鑰 Hash Key 及 Hash IV。
	- 2. 待本平台審核會員資料並設定啟用電子發票加值服務平台。
	- 3. 於 ezPay 電子發票加值服務平台 https://inv.ezpay.com.tw/,登入正式環境會 員,進入電子發票加值服務平台。
- (三) 資料交換方式
	- 1. 商店以「HTTP POST」方式傳送發票資料至本平台進行開立。
	- 2. 傳送方式須以標準 Form Post 進行。
	- 3. 本平台以 Web Service 方式回應。
	- 4. 編碼格式為 UTF-8。

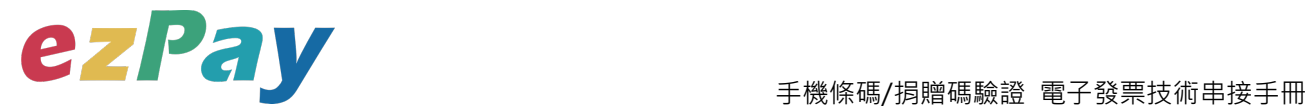

### **四、 手機條碼驗證**

### **(一)、手機條碼驗證參數設定**

- 1. 串接網址:
	- (1) 測試串接網址:

**https://cinv.ezpay.com.tw/Api\_inv\_application/checkBarCode**

(2) 正式串接網址:

**https://inv.ezpay.com.tw/Api\_inv\_application/checkBarCode**

2. Post 參數說明:

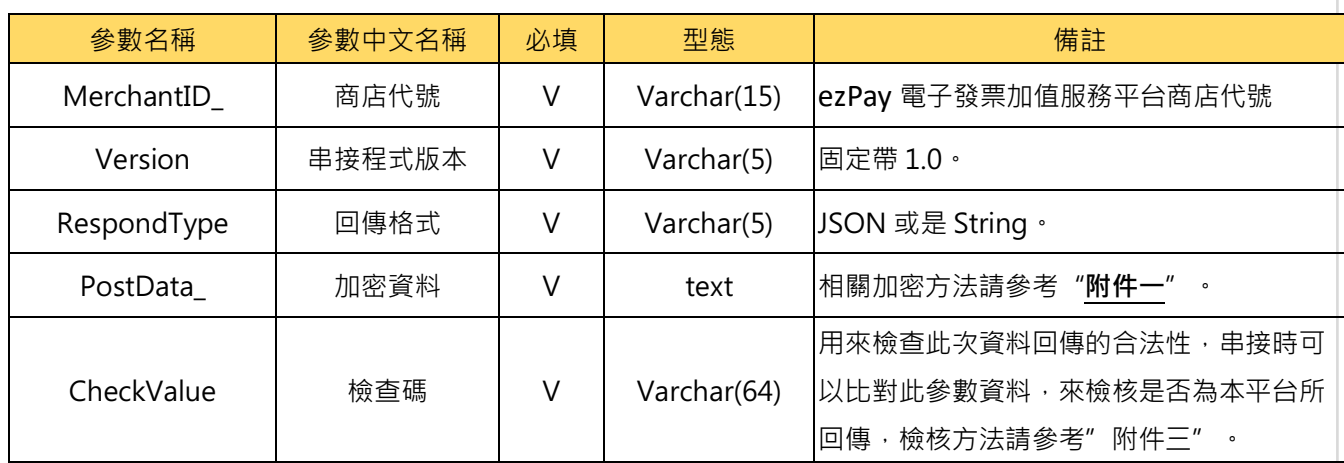

**註:**參數 Merchant**ID\_**及 PostData\_**後方有底線"\_"符號。**

3. PostData\_內含欄位:

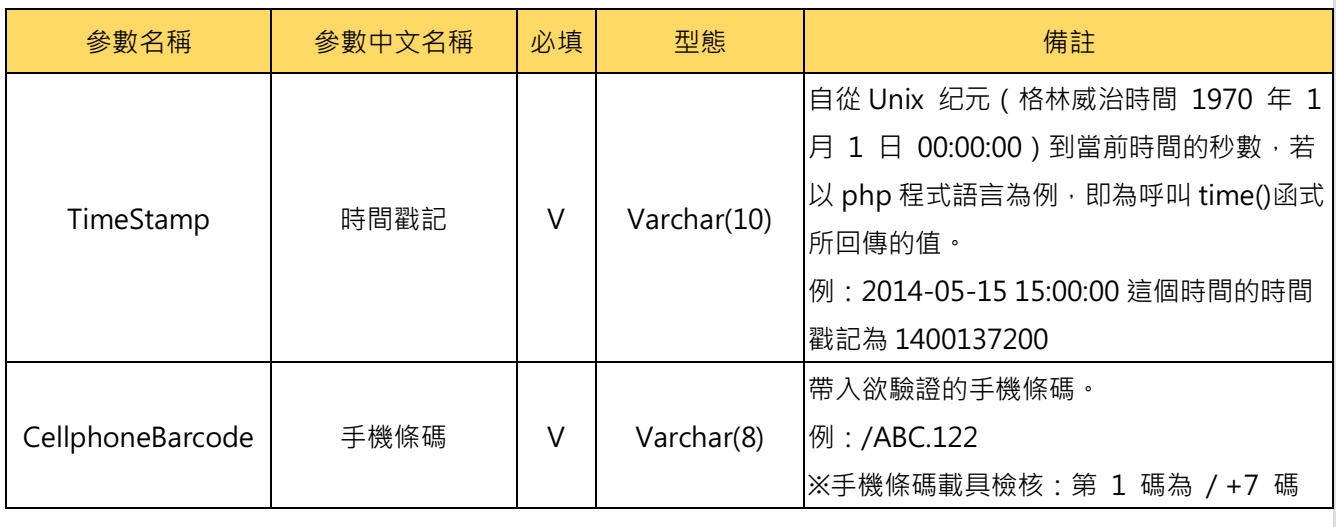

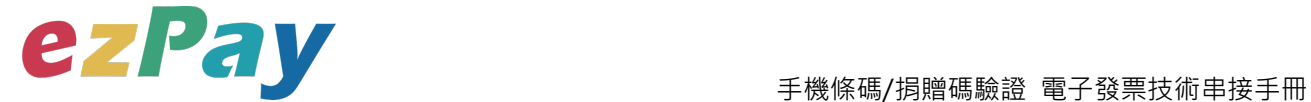

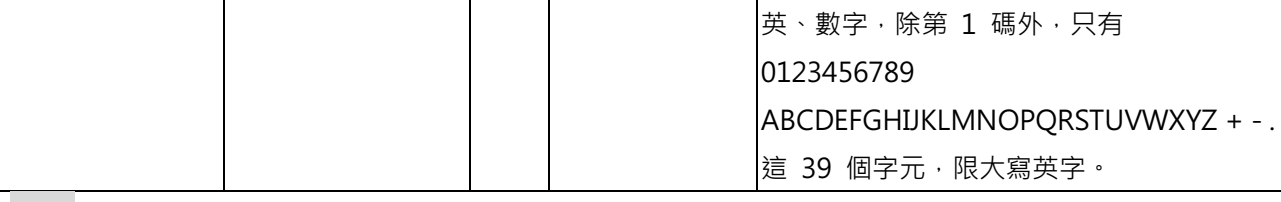

範例:

<form method="POST"

action="https://inv.ezpay.com.tw/Api\_inv\_application/checkBarCode">

<p><input type="text" name="MerchantID\_" value="3883991"></p>

<p><input type="text" name="Version" value="1.0"></p>

<p><input type="text" name="RespondType" value="JSON"></p>

<p><input type="text" name="PostData\_"

```
value="5e6541f62e8fcc195e876d55417cdc175c837dfda910c9b84da28dade2cc7ee8df67
```

```
a1cdec51adb720771c7a315e3861b2f57024840bf7a2f1c01173b0df90dd"></p>
```

```
<p><input type="text" name="CheckValue"
```

```
value="C6551F6705CF6F0B9218D4DE97B95648005438B9BDF61E3E67B38EB7AEEE04A5"
>>/p>
```

```
<input type="submit" value="Submit">
```
</form>

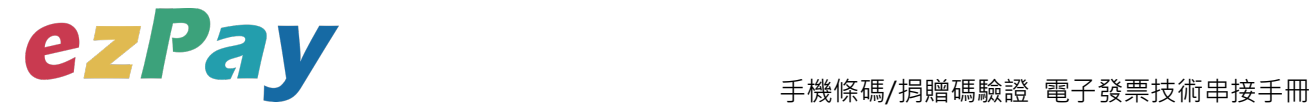

### **(二)、手機條碼驗證系統回應訊息**

1. 回應訊息格式為依 RespondType 所帶的參數回傳對應格式。 回傳格式為兩種:Json 及 String:

- (1) 若 RespondType = JSON, 則請參考以下「JSON 回傳參數說明」。
- (2) 若 RespondType = String, 則請參考以下「String 回傳參數說明」。
- 2. JSON 回傳參數說明:

本平台會於接收商戶資訊完成回應下列訊息

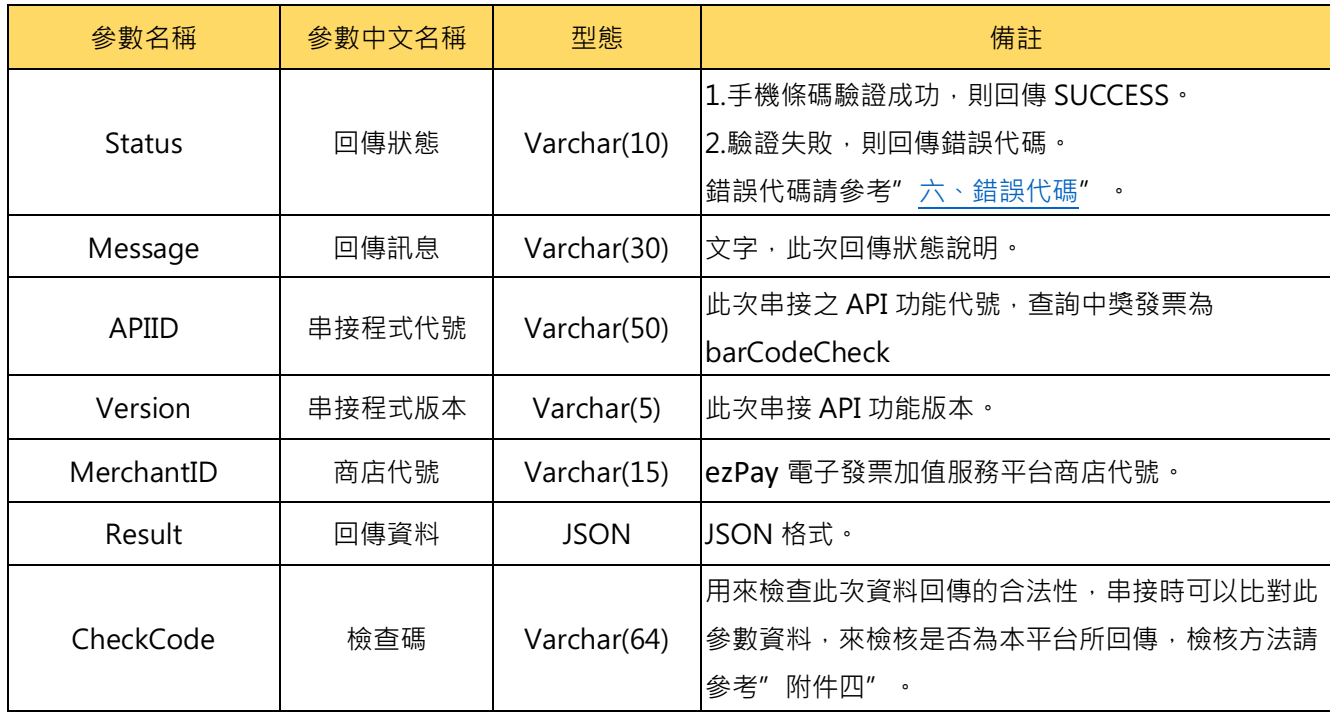

#### Result 內容包含資料如下:

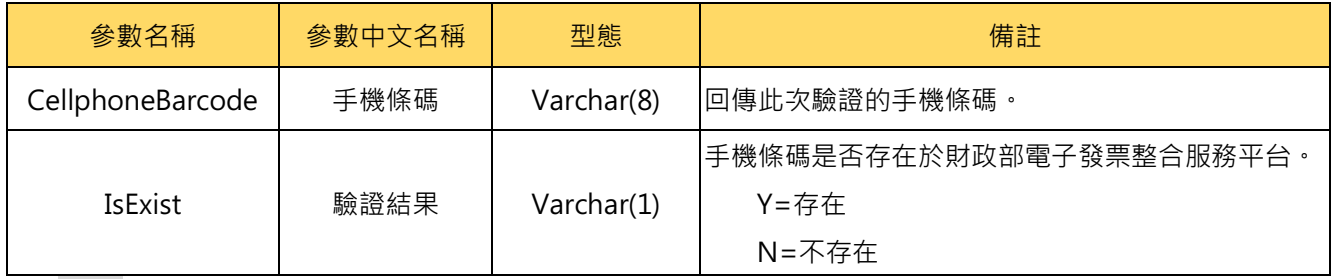

範例:

{"Status":"SUCCESS","Message":"\u67e5\u8a62\u6210\u529f","APIID":"barCodeCheck","V ersion":"1.0","MerchantID":"3883991","Result":"0628256c389824ce257c6e8796707aa3bc8 03d2245f4894261dbae64ff9a51f34f519b79c3fd8892157a8703779ab7639c62c3d078e7c8 a09006a27f4f8aefbb","CheckCode":"052E06C3720642DE306C1C33F921713EA4BA6DB99 70C78F6C98952D4E69E85F7"}

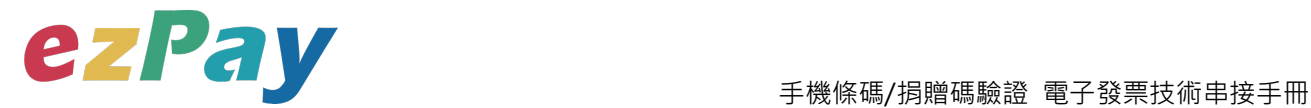

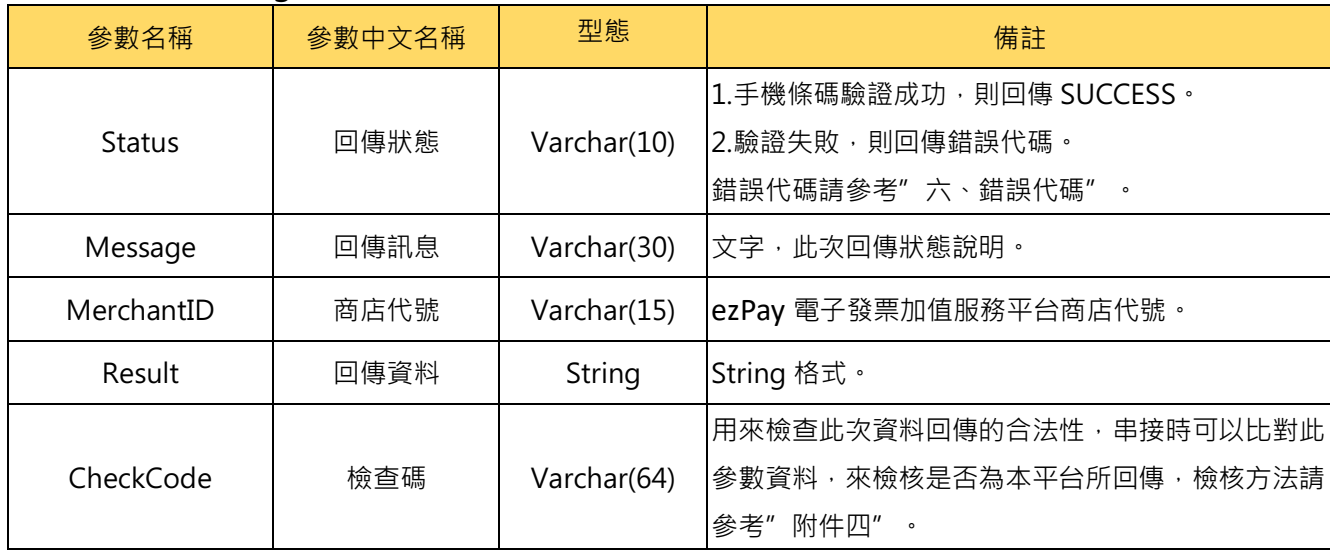

#### 3. String 回傳參數說明:

#### Result 內容包含資料如下:

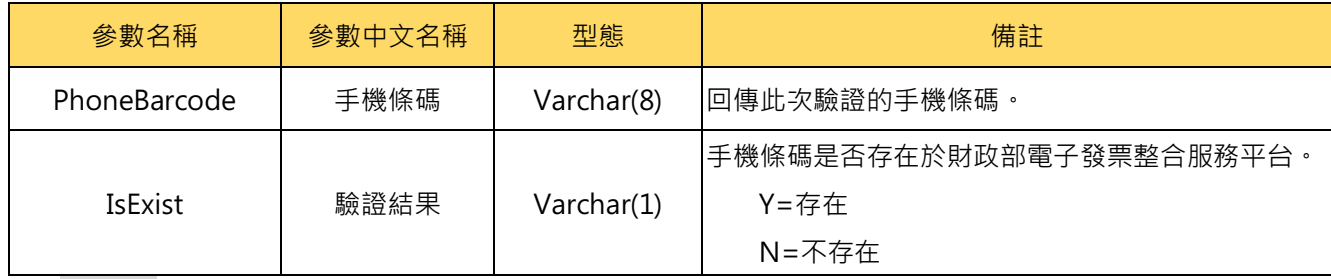

#### 範例:

Status=SUCCESS&Message=%E6%9F%A5%E8%A9%A2%E6%88%90%E5%8A%9F&APIID =barCodeCheck&Version=1.0&MerchantID=3883991&Result=0628256c389824ce257c6 e8796707aa3bc803d2245f4894261dbae64ff9a51f34f519b79c3fd8892157a8703779ab763 9c62c3d078e7c8a09006a27f4f8aefbb&CheckCode=052E06C3720642DE306C1C33F9217 13EA4BA6DB9970C78F6C98952D4E69E85F7&EndStr=%23%23

### Urldecode() 後的結果:

Status=SUCCESS&Message=查詢成功

&APIID=barCodeCheck&Version=1.0&MerchantID=3883991&Result=0628256c389824c e257c6e8796707aa3bc803d2245f4894261dbae64ff9a51f34f519b79c3fd8892157a870377 9ab7639c62c3d078e7c8a09006a27f4f8aefbb&CheckCode=052E06C3720642DE306C1C3 3F921713EA4BA6DB9970C78F6C98952D4E69E85F7&EndStr=##

PS: String 格式回傳時,會多回 EndStr=##,代表資料結尾,確保資料完整性。

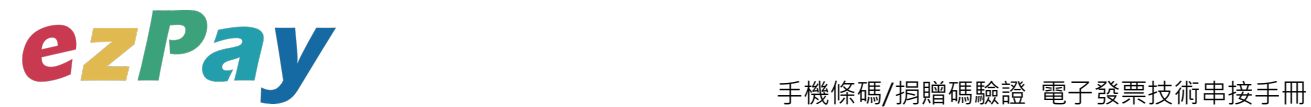

### **五、 捐贈碼驗證**

### **(一)、捐贈碼驗證參數設定**

- 1. 串接網址:
	- (1) 測試串接網址:

**https://cinv.ezpay.com.tw/Api\_inv\_application/checkLoveCode**

(2) 正式串接網址:

**https://inv.ezpay.com.tw/Api\_inv\_application/checkLoveCode**

2. Post 參數說明:

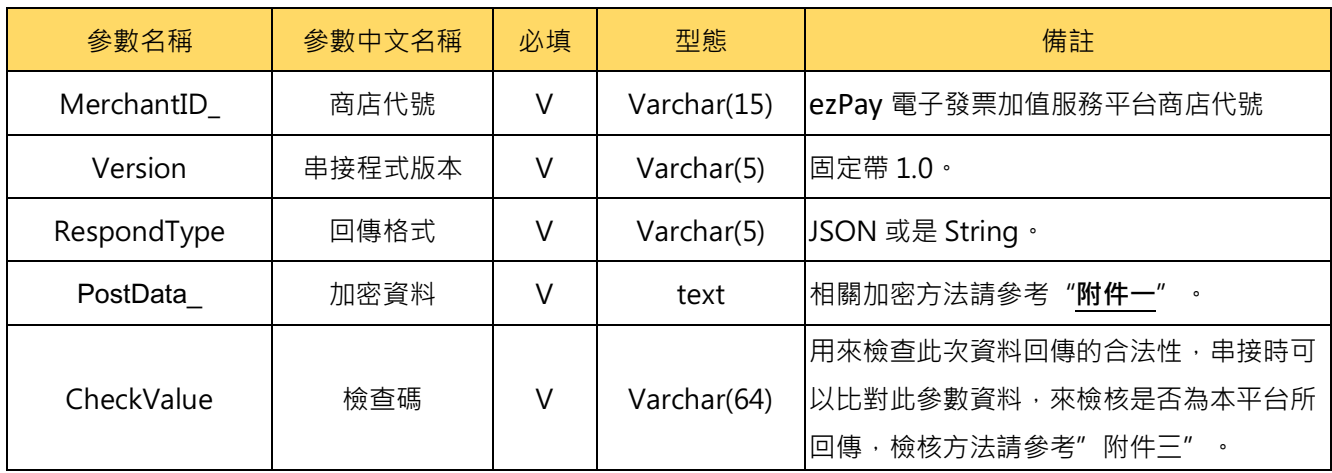

**註:**參數 Merchant**ID\_**及 PostData\_**後方有底線"\_"符號。**

3. PostData\_內含欄位:

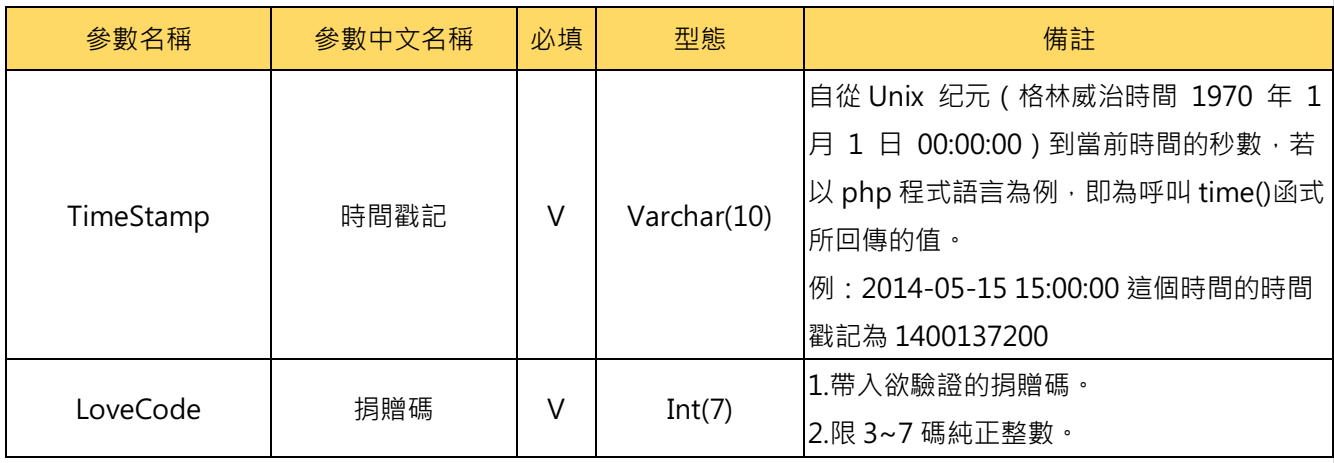

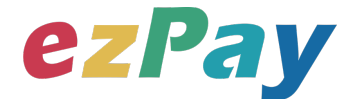

#### 範例:

<form method="POST"

action="https://inv.ezpay.com.tw/Api\_inv\_application/checkLoveCode">

<p><input type="text" name="MerchantID\_" value="3883991"></p>

<p><input type="text" name="Version" value="1.0"></p>

<p><input type="text" name="RespondType" value="JSON"></p>

<p><input type="text" name="PostData\_"

value="5e6541f62e8fcc195e876d55417cdc176dc621559fff78b096cae352ccb546e42e102

c63db5e586eb87713aaa13323385eb1e9006fc8cbbb6d00458ffd46c422"></p>

<p><input type="text" name="CheckValue"

value="DA5016ED7D5A6641A7FF3CB01CDF5E9DCD8C913261D81D7BC8EC9BBDDE9C5

7A7"></p>

<input type="submit" value="Submit">

</form>

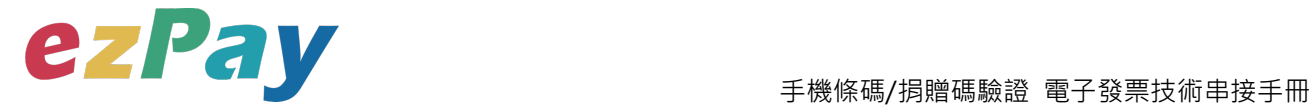

### **(二)、捐贈碼驗證系統回應訊息**

1. 回應訊息格式為依 RespondType 所帶的參數回傳對應格式。 回傳格式為兩種:Json 及 String:

- (3) 若 RespondType = JSON, 則請參考以下「JSON 回傳參數說明」。
- (4) 若 RespondType = String, 則請參考以下「String 回傳參數說明」。
- 2. JSON 回傳參數說明:

本平台會於接收商戶資訊完成回應下列訊息

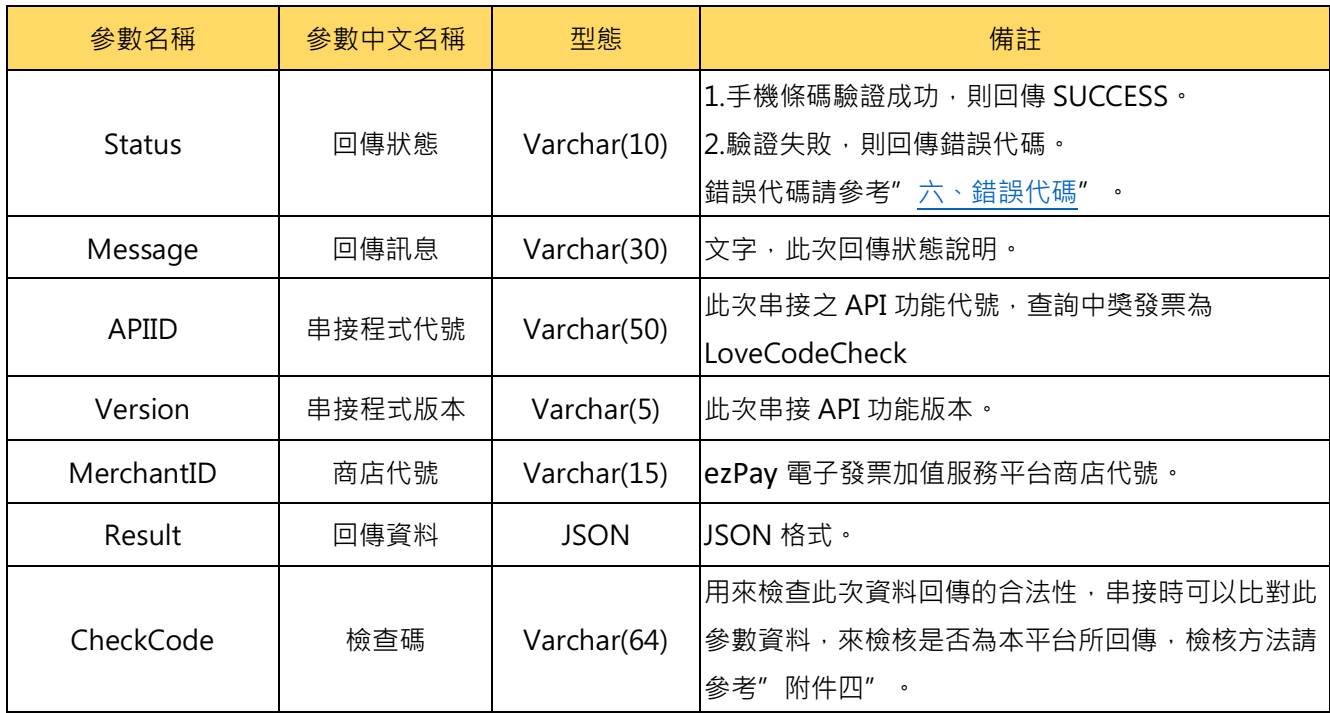

#### Result 內容包含資料如下:

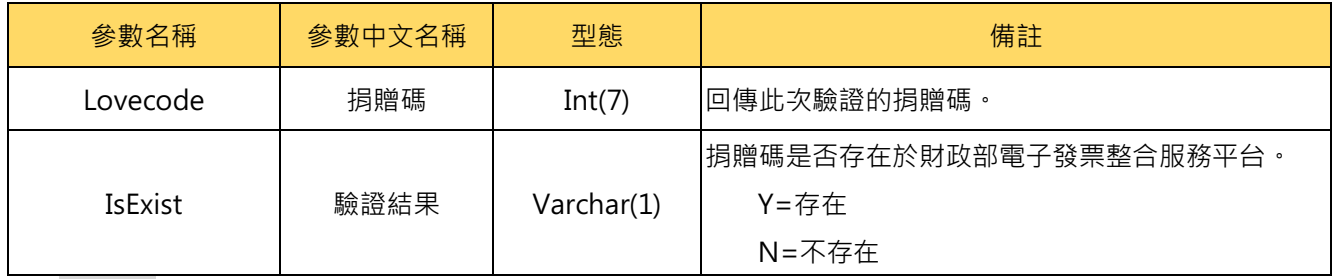

範例:

{"Status":"SUCCESS","Message":"\u67e5\u8a62\u6210\u529f","APIID":"LoveCodeChe ck","Version":"1.0","MerchantID":"3883991","Result":"f2d66e82840fc9c831f4fae144c08 3f0ea59a99a4f726ddfe93430b23f3ec2d5","CheckCode":"D41DEA8D3F20A483DA523 F954AEE6FE1807FCEB3A163ECA67A942C9890DFC669"}

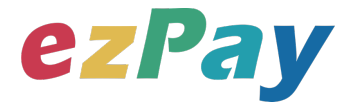

#### 手機條碼/捐贈碼驗證 電子發票技術串接手冊

#### 3. String 回傳參數說明:

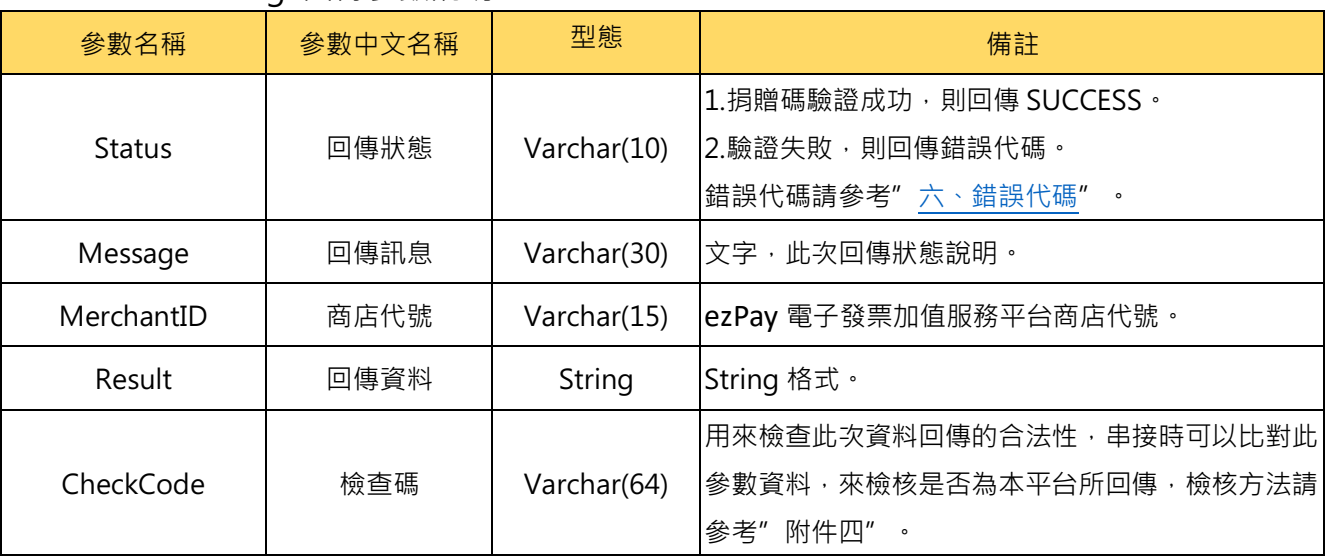

#### Result 內容包含資料如下:

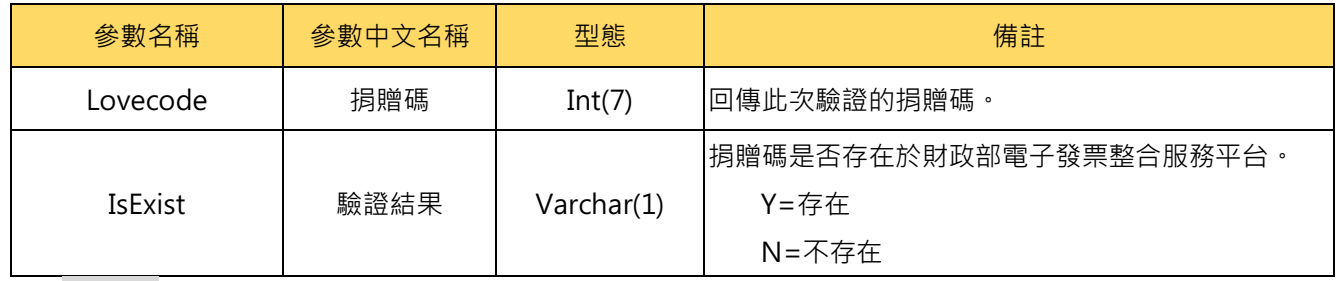

#### 範例:

Status=SUCCESS&Message=%E6%9F%A5%E8%A9%A2%E6%88%90%E5%8A%9 F&APIID=LoveCodeCheck&Version=1.0&MerchantID=3883991&Result=f2d66e82840f c9c831f4fae144c083f0ea59a99a4f726ddfe93430b23f3ec2d5&CheckCode=D41DEA8 D3F20A483DA523F954AEE6FE1807FCEB3A163ECA67A942C9890DFC669&EndStr =%23%23

Urldecode() 後的結果:

Status=SUCCESS&Message=查詢成功

&APIID=LoveCodeCheck&Version=1.0&MerchantID=3883991&Result=f2d66e82840fc 9c831f4fae144c083f0ea59a99a4f726ddfe93430b23f3ec2d5&CheckCode=D41DEA8D 3F20A483DA523F954AEE6FE1807FCEB3A163ECA67A942C9890DFC669&EndStr= ##

PS: String 格式回傳時,會多回 EndStr=##, 代表資料結尾,確保資料完整性。

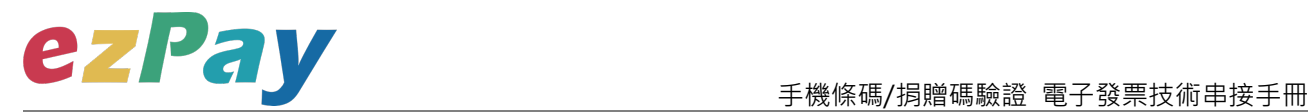

### **六、錯誤代碼**

商店可能遭遇下列錯誤狀況,其錯誤代碼與對應的錯誤原因如下表所示:

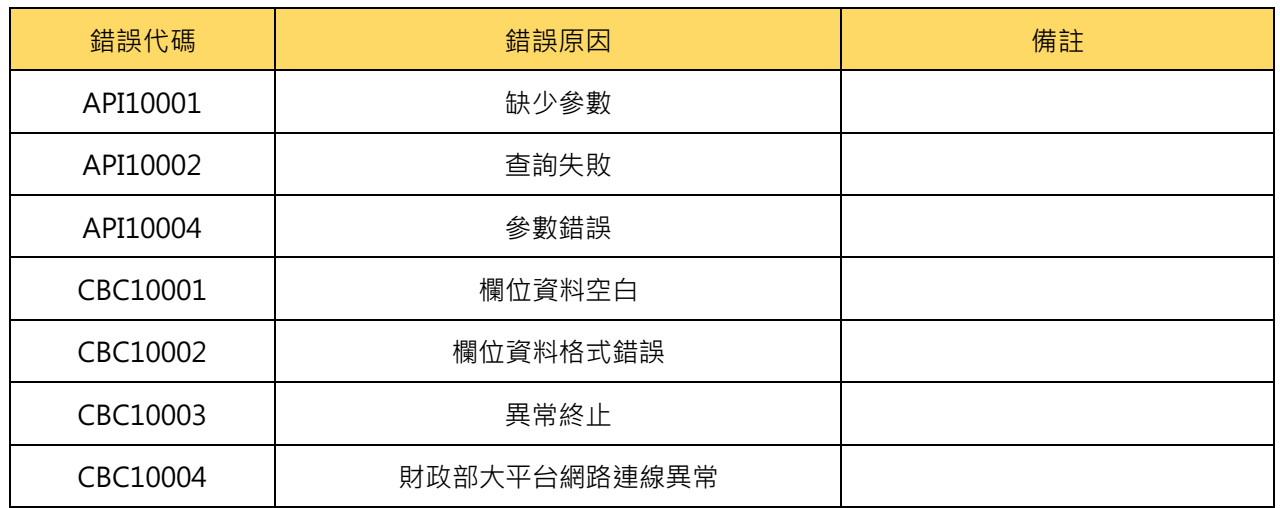

1. 手機條碼驗證-錯誤代碼:

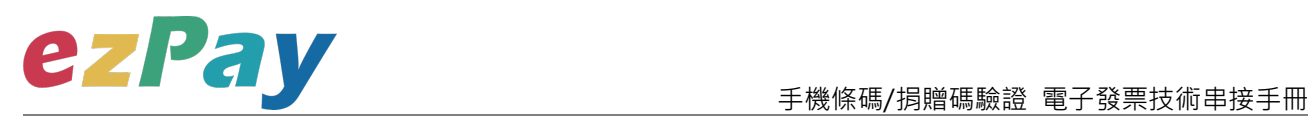

#### 2. 捐贈碼-錯誤代碼:

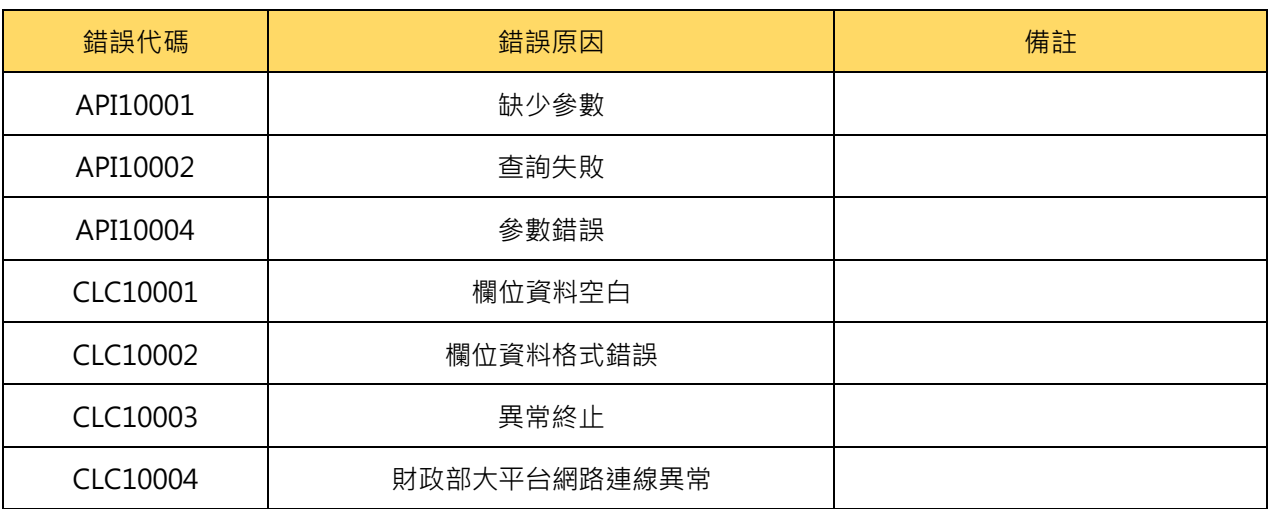

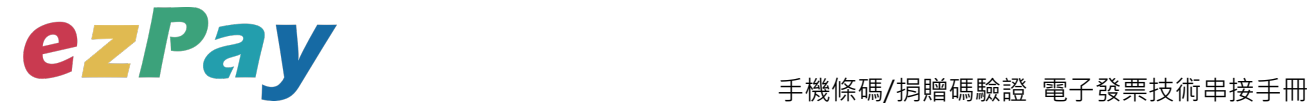

### **附件一 PostData\_加密方法範例程式**

```
A. PostData_加密方法(以 PHP、.net c#為例):
```
傳送驗證資料中,商店代號(MerchantID)、串接程式版本(Version)、回傳格式

(RespondType)、檢查碼(CheckValue)之外,其餘欄位均須採用 AES-256 CBC 加密後放到 PostData\_欄位,再以 PHP**、**.net c#版本程式語言透過幕後方式送至電子發票查詢/驗證閘 道,可參考 CURL 模組。

以下提供 PHP 版本程式語言範例以供參考:

```
<?php
```

```
$MerchantID = '3883991':
```

```
$key = 'rsBjnIvMG3VMMWsEynTK3PWiGccHuYiV';
```

```
$iv = 'SdsatSdXm1vH7N3T';
```

```
$temp\_data = Array(
```

```
'TimeStamp' => time(),
```

```
'CellphoneBarcode' => '/AAA.CCC'
```

```
);
```

```
$post_data_str = http_build_query($temp_data); //轉成字串排列
```

```
$post_data = trim(bin2hex(openssl\_encryption(addpadding($post_data_str), 'aes-256-cbc', $key, OPENSSL_RAW_DATA | OPENSSL_ZERO_PADDING, $iv)));
$checkValue = checkValue ($post_data, $key, $iv);
```

```
$transaction_data_array = array(//送出欄位
```

```
'MerchantID_' => $MerchantID_,
\text{Version} = \text{1.0}',
'RespondType' => 'JSON',
'PostData_' => $post_data, 
'CheckValue' => $checkValue
```

```
);
```
// ==== \$post\_data\_str 陣列轉成字串樣式如下 ======== //

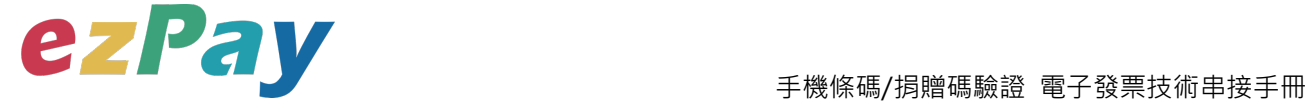

```
TimeStamp=1589261733&CellphoneBarcode=%2FAAA.CCC
```

```
// ==== $post_data 壓碼後樣式如下(僅供樣式參考,依實際資料為主) ======== //
```
\$post\_data=ed2d2219af6cc92b9504be630658c70bd5eea80358a675cfa2e2f110002b92 af244814d24a937c339e7ce938b4a32653daf85ba9a871b8003b0a5aed4db5e9bf

\$transaction\_data\_str = http\_build\_query(\$transaction\_data\_array);

\$result = curl\_work(\$url, "POST", \$transaction\_data\_str); //背景送出

// ====== \$result 印出結果樣式如下(僅供樣式參考,依實際資料為主) ====== //

Array

( [url] => https://linv.ezpay.com.tw/Api\_inv\_application/checkBarCode [sent parameter]  $\Rightarrow$ 

MerchantID =3883991&Version=1.0&RespondType=JSON&PostData =ed2d2219af6cc 92b9504be630658c70bd5eea80358a675cfa2e2f110002b92af244814d24a937c339e7ce 938b4a32653daf85ba9a871b8003b0a5aed4db5e9bf&CheckValue=5D7A25D069D176C 187A5161B77064DB1E49C4A7BEBC56D2A1CEBF743D019820B

[http status]  $\approx$  200

[curl\_error\_no]  $\Rightarrow$  0

[web\_info] =>

{"Status":"SUCCESS","Message":"\u67e5\u8a62\u6210\u529f","APIID":"barCodeCheck" ,"Version":"1.0","MerchantID":"3883991","Result":"0628256c389824ce257c6e8796707a a3bc803d2245f4894261dbae64ff9a51f34f519b79c3fd8892157a8703779ab7639c62c3d 078e7c8a09006a27f4f8aefbb","CheckCode":"052E06C3720642DE306C1C33F921713E A4BA6DB9970C78F6C98952D4E69E85F7"}

)

**\*/**

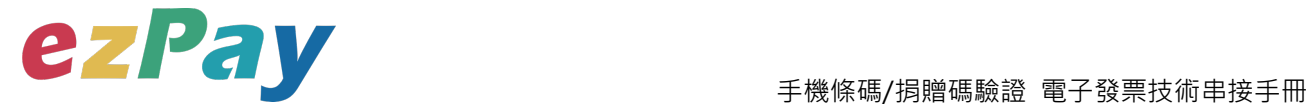

### **附件二.Result 解密方法範例程式**

Result 解密方法(以 PHP、.net c#為例):

傳送驗證資料中,商店代號(MerchantID\_)、串接程式版本(Version)、回傳格式

(RespondType)、檢查碼(CheckValue)之外, 其餘欄位均採用 AES-256 CBC 加密後放到

Result 欄位。

範例參數:

Result =>

0628256c389824ce257c6e8796707aa3bc803d2245f4894261dbae64ff9a51f34f519b79c3f d8892157a8703779ab7639c62c3d078e7c8a09006a27f4f8aefbb Hash Key => rsBjnIvMG3VMMWsEynTK3PWiGccHuYiV Hash IV => SdsatSdXm1vH7N3T

解密步驟:

1. Result

做 AES 256 CBC 解密: CellphoneBarcode=%2FAAA.CCC&IsExist=N

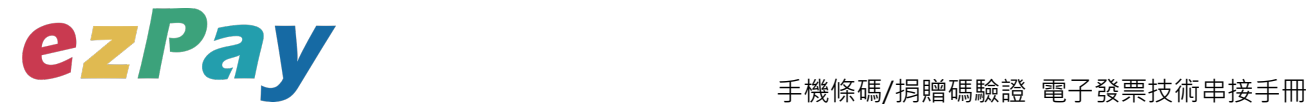

## **附件三 CheckValue 產生規則範例程式**

- 1. 將 PostData\_加密字串前後加上商店串接專屬 Hash Key 值與商店串接專屬 Hash IV 值。
- 2. 將串聯後的字串用 SHA256 壓碼後轉大寫。

範例參數:

Result =>

0628256c389824ce257c6e8796707aa3bc803d2245f4894261dbae64ff9a51f34f519b79c3f d8892157a8703779ab7639c62c3d078e7c8a09006a27f4f8aefbb Hash Key => rsBjnIvMG3VMMWsEynTK3PWiGccHuYiV Hash IV => SdsatSdXm1vH7N3T

產生步驟:

(1) Result 內容 前後加上 商店串接專屬 的 Hash Key 及 Hash IV

HashKey=rsBjnIvMG3VMMWsEynTK3PWiGccHuYiV&0628256c389824ce257c6e879670 7aa3bc803d2245f4894261dbae64ff9a51f34f519b79c3fd8892157a8703779ab7639c62c3d 078e7c8a09006a27f4f8aefbb&HashIV=SdsatSdXm1vH7N3T

(2) 使用 SHA256 壓碼過後並轉大寫 。 字串結果如下:

052E06C3720642DE306C1C33F921713EA4BA6DB9970C78F6C98952D4E69E85F7

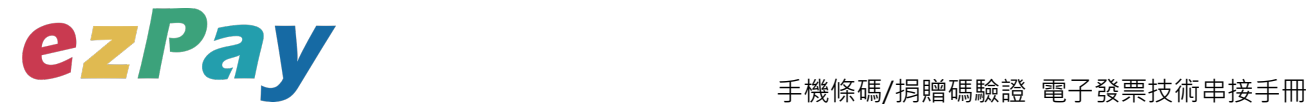

以下提供 PHP 版本程式語言範例以供參考:

<?php

/\*\*

\* 產⽣ check value

\* @param str \$string 原始字串

\* @param str \$key 串接⾦鑰 Hash Key 值

\* @param str \$iv 串接⾦鑰 Hash IV 值

\* @return str check value

function checkValue( $$string =$ ",  $$key =$ ",  $$iv =$ ")

{

return strtoupper(hash('sha256', "HashKey={\$key}&{\$string}&HashIV={\$iv}"));

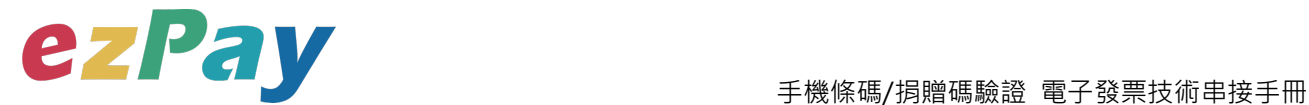

## **附件四 CheckCode 產生規則範例程式**

- 1. 將 PostData\_加密字串前後加上商店串接專屬 Hash Key 值與商店串接專屬 Hash IV 值。
- 2. 將串聯後的字串用 SHA256 壓碼後轉大寫。

#### 範例參數:

(1)排列參數欄位並串聯

InvoiceTransNo=14061313541640927&MerchantID=3622183&MerchantOrderNo=2

01409170000001&RandomNum=0142&TotalAmt=500

(2)前後加上商店串接專屬的 Hash IV 及 Hash Key

HashIV=1234567891234567&InvoiceTransNo=14061313541640927&MerchantID=

3622183&MerchantOrderNo=201409170000001&RandomNum=0142&TotalAmt=5

00&HashKey=abcdefghijklmnopqrstuvwxyzabcdef

(3)使用 SHA256 壓碼過後並轉大寫。字串結果如下:

303AB800650B724733B5D91CBCE075D9EA09E4CDE9CD33461D45F07D5EC7E **FCB** 

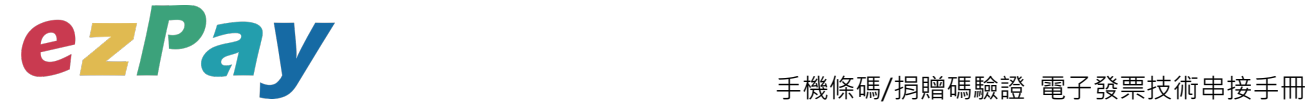

以下提供 PHP 版本程式語言範例以供參考:

```
$check_code_arr = array(
    'MerchantID' => '3622183', //商店代號
    'MerchantOrderNo' => '201409170000001', //商店自訂單號(訂單編號)
    'InvoiceTransNo' => '14061313541640927', //ezPay 電子發票開立序號
    'TotalAmt' => '500', //發票金額
    'RandomNum' => '0142' //發票防偽隨機碼
);
ksort($check_code_arr);
$check_str = http_build_query($check_code_arr);
$check_code = strtoupper(hash('sha256', 'HashIV=1234567891234567&' . 
$check_str . '&HashKey=abcdefghijklmnopqrstuvwxyzabcdef'));
```
**print\_r(\$check\_code);**

**\$check\_code=303AB800650B724733B5D91CBCE075D9EA09E4CDE9CD33461D45F0**

#### **7D5EC7EECB**